Accès distants sécurisés Matthieu Herrb Octobre 2002

# **Chapitre 1** Introduction

## À propos de l'insécurité

TCP/IP n'est pas un protocole sûr :

- pas d'authentification des connexions,
- pas de confidentialité,
- pas de garantie d'intégrité forte
- $\Rightarrow$  à éviter dans un environnement réseau « hostile »

Accès à distance = accès depuis adresse IP  $\notin$  réseau du labo :

- fournisseur d'acc`es perso (PPP, ADSL, etc.)
- machine sur le réseau d'un autre labo, d'un industriel,...

Trois catégories d'utilisateurs nomades :

- avec son portable, ou depuis son domicile avec un accès ADSL,
- depuis une station d'un autre labo,
- accès depuis un cybercafé ou équivalent.

Les quatre grands types d'accès :

- Accès à la messagerie,
- Transferts de fichiers,
- Connexion interactive,
- Acc`es intranet.

[ Une connexion par le serveur PPP du labo n'est pas un accès à distance. . .]

## Solutions

Il existe des solutions basées sur la cryptologie.

 $\overrightarrow{A}$  plusieurs niveaux :

- $-$  réseau : **IPSec**
- transport : SSL
- applicatif : SSH

 $Probability: quelle(s) solution(s) pour quel(s) bosoin(s)?$ 

Recouvrement avec le déploiement des certificats numériques au CNRS ?

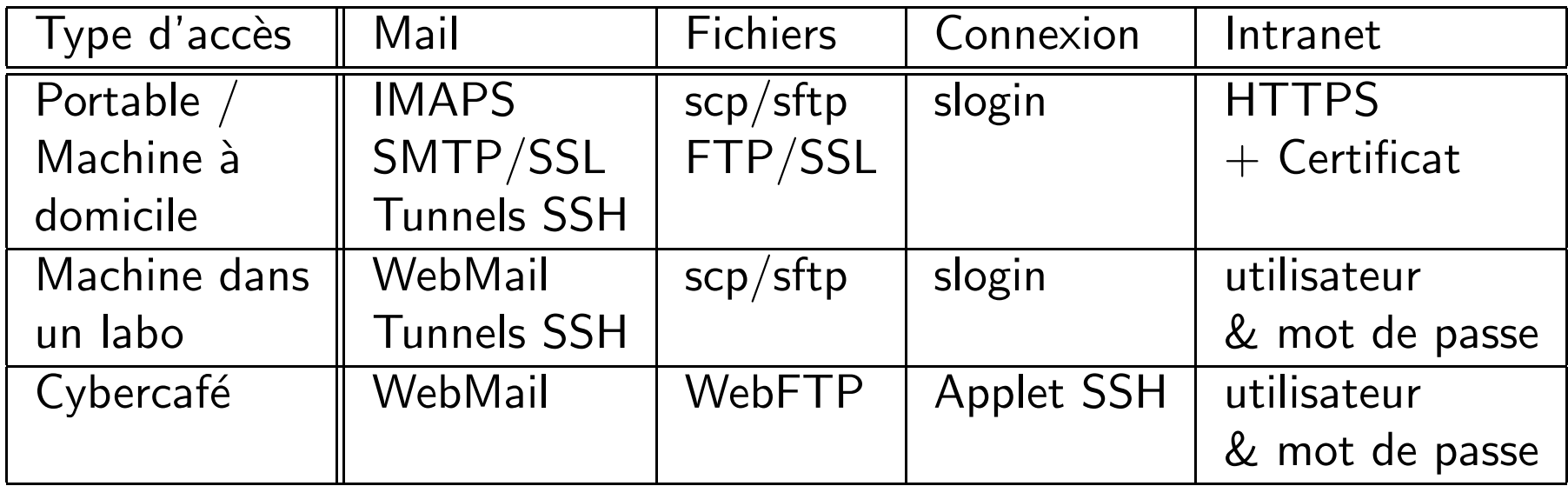

## **Chapitre 2**

# **SSL - Connexions sécurisées**

## Pourquoi SSL ?

Avantages :

- Compatible avec  $TCP/IP \ll$  Classique »
- Protocole standardisé
- Ne nécessite pas de sécuriser tout d'un coup
- Gestion de la confiance par IGC,
- Disponible...

Inconvénients :

- $-$  Retard de l'implémentation de certains services (telnet, ftp, ...)
- Coˆut du chiffrement
- Nécessite des certificats
- Quelques failles dans l'implémentation. . .

## **SSL - Concepts de base**

Secure Socket Layer

Une couche au dessus de TCP qui assure :

- l'autentification du serveur
- l'autentification optionnelle du client
- la confidentialité
- l'intégrité
- la compression (optionnelle)

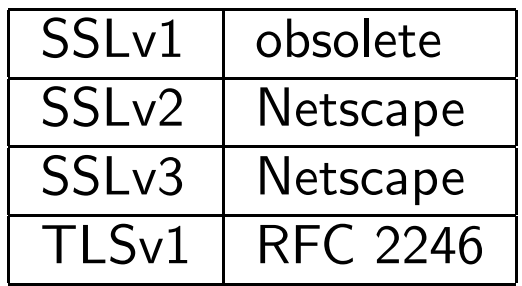

### Fonctionnement de SSL

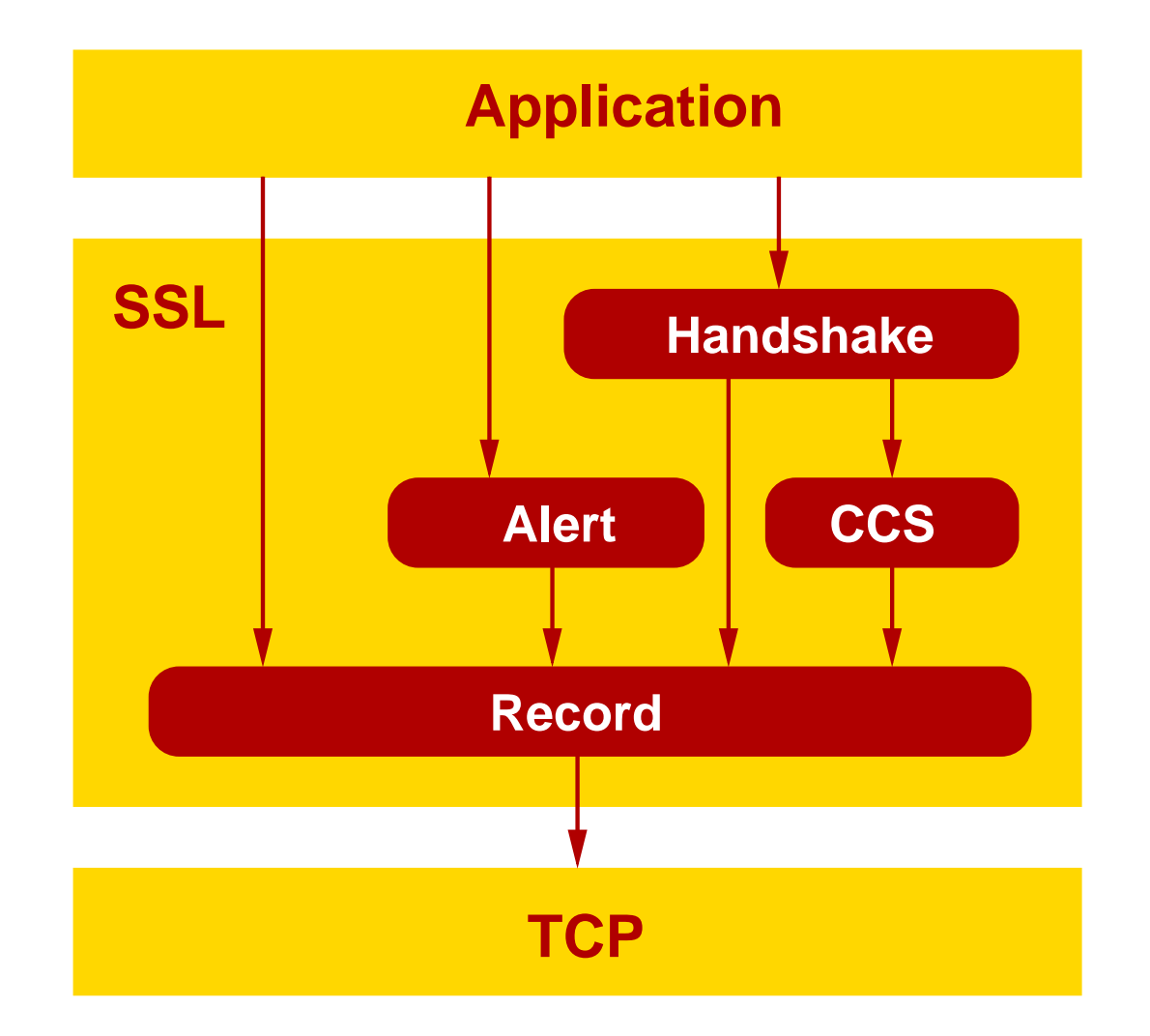

## Services sur SSL

#### Ports dédiés :

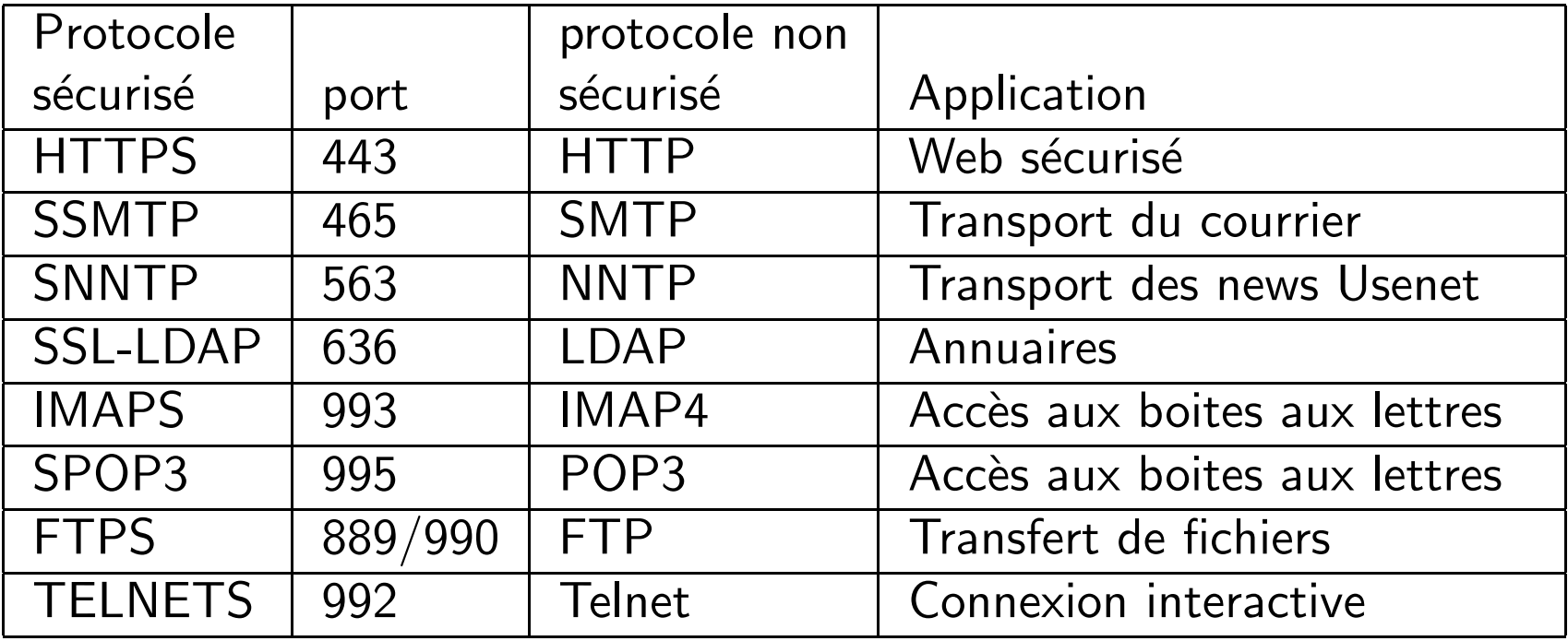

Au dessus d'un service existant (STARTTLS - RFC2487) :

– SMTP

Utilise des certificats x509v3

- 1. Le serveur présente son certificat au client
- 2. le client vérifie la signature du certificat
- 3. Le serveur demande un certificat au client
- 4. Le client transmet un certificat
- 5. Le serveur vérifie la signature du certificat du client.

Nécessite de connaître les certificats des autorités de certification de chaque coté  $(+)$  listes de révocation).

Assureés par chiffrement de la session par un protocole symétrique

- $-$  négotiation du protocole et de la longueur des clés
- $-$  négotiation/echange d'un clé de session
- possibilité de re-négocier (renouveler) la clé en cours de session

Algorithmes :

- SSLv2 : RC4(128), RC2(123), 3DES(168), DES(56), RC4(40), RC2(40)
- SSLv3 : RC4(128), 3DES(168), DES(56), RC4(56), DES-CBC(56), RC4(40), RC2(40),

MAC (SSLv3 uniquement) : MD5, SHA1

- OpenSSL (http://www.openssl.org/)
- Java Security API
- Microsoft Crypto API

 $-$ 

Produits utilisant SSI .

- Navigateurs : Netscape navigator, Internet Explorer, Opera,...
- Clients messagerie : Netscape messenger, Outlook (Express), Eudora 5, pine, kmail, evolution, ...
- Seveurs Web: mod\_ssl (apache), ApacheSSL, IIS,
- Serveurs IMAP : imap-uw, cyrus,
- Serveurs SMTP : sendmail, postfix,
- Langages :  $C, C++,$  Java, perl, python, php,...
- Tunnels TCP/IP : stunnel

## Points à surveiller

- failles dans les implémentations
	- utiliser OpenSSL  $> 0.9.6e$
	- vérification effective des certificats (cf bug KDE)
	- $-1.11$
- la sécurité d'un crypto-système dépend de la sécurité du sysème qui l'héberge.
	- bibliothèques partagées
	- sécurité des clés privées
	- $-$  . . .
- mettre à jour régulièrement les listes de révocation
- renouveler les certificats
- comment distribuer le certificat de l'autorité de certification CNRS vers les clients?
- connexions chiffrés : pas de contrôle possible du contenu

## **Chapitre 3**

# **Installation d'OpenSSL**

#### <http://www.openssl.orgl>

- Version courante : 0.9.6g
- Ou bien version avec patches de sécurité (RedHat)

Pré-requis : perl 5

Compilation maison :

```
./config no-idea --prefix=/usr/local --openssldir=/usr/local/openssl
make
make test
make install
```
## Utilisation d'OpenSSL

Commandes openssl :

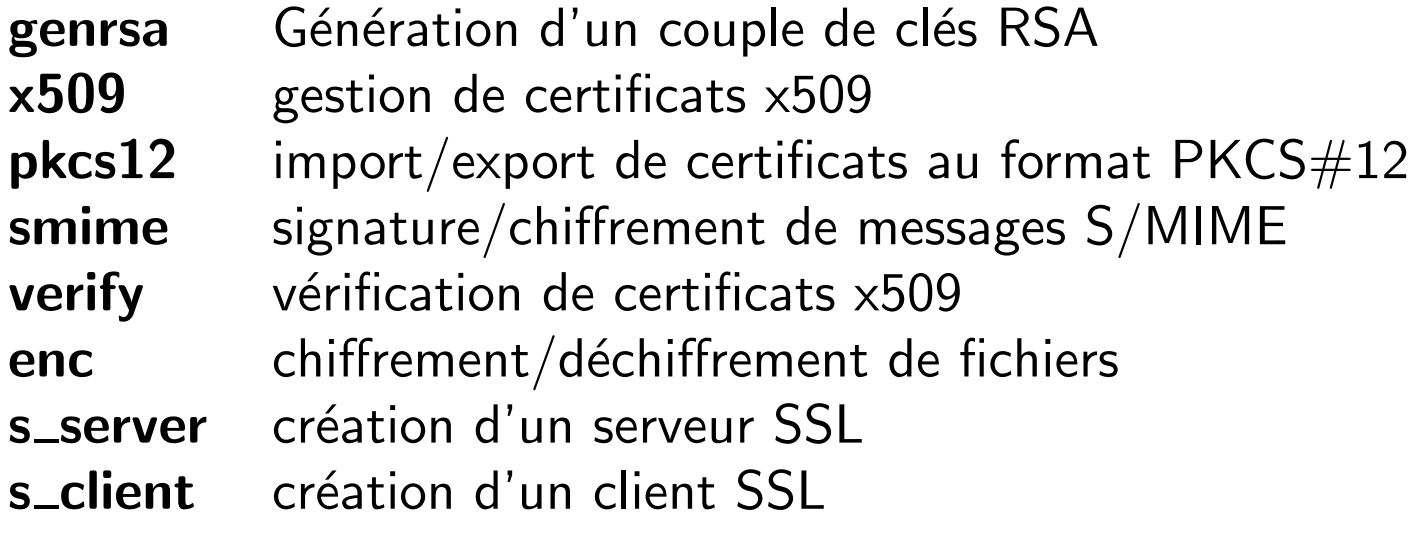

## Exemples

- conversion d'un certificat exporté d'un navigateur vers le format PEM : openssl pkcs12 -in moncert.p12 -clcerts -out moncert.pem
- visualiser un certificat au format PEM :

```
openssl x509 -in moncert.pem -text -noout
```
– récupérer les certificats de l'autorité de certification CNRS et les convertir au format PEM :

```
wget -O cnrs.der \
  'http://igc.services.cnrs.fr/cgi-bin/viewca?cmd=load\
  &CA=CNRS-Standard&ca=CNRS'
openssl -inform DER -in cnrs.der -out CNRS.pem -trustout
wget -O cnrs-standard.der \
  'http://igc.services.cnrs.fr/cgi-bin/viewca?cmd=load\
  &CA=CNRS-Standard&ca=CNRS-Standard'
openssl x509 -inform DER -in cnrs-standard.der \
   -out CNRS-Standard.pem -trustout
```
## **Chapitre 4**

# Sécurisation de la messagerie avec **SSL**

### Accès distant à la messagerie

#### Principe :

 $\Box$  utilisation du protocole IMAP :

- le courrier reste sur le serveur
- possibilité de gérer plusieurs boîtes à lettres
- $-$  ne télécharge pas le corps du message si on ne veut pas
- $\Box$  utilisation du chiffrement SSL :
	- même principe de chiffrement que HTTPS
	- la connexion entre le client et le serveur est chiffrée  $\Rightarrow$  le mot de passe est protégé
	- configuration simple dans Netscape, Outlook, Eudora 5.2.
- $\square$  authentification par certificat pour l'envoi (STARTTLS).
	- n´ecessite un certificat CNRS
	- l'authentification permet d'´eviter l'utilisation du serveur mail du laboratoire comme relais de SPAM.

 $[N<sup>e</sup>$  pas confondre avec  $S/MIME$ 

### Accès distant à la messagerie : Netscape

#### Menu Edit→Preferences→Mail & Newsgroups→Mail Servers→Edit

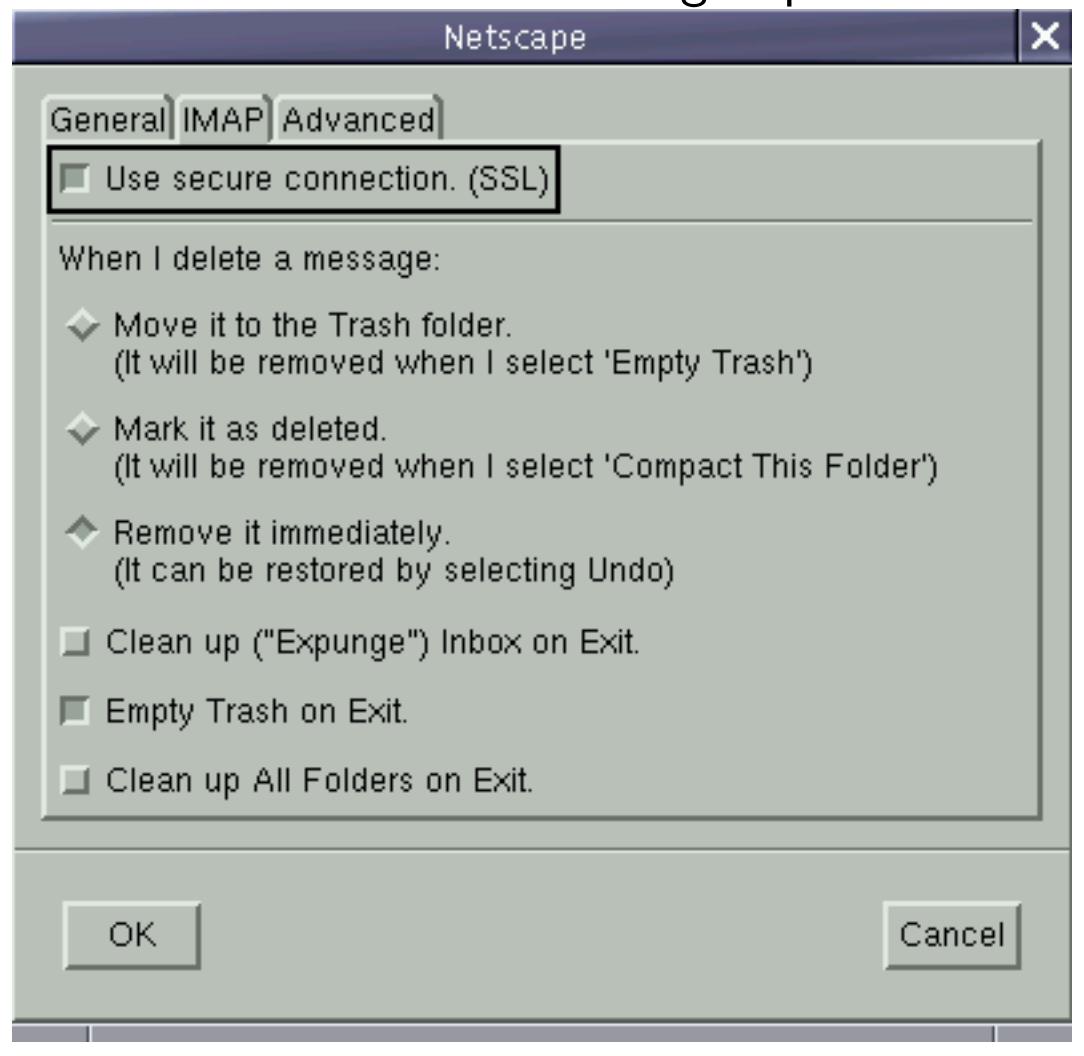

Cocher Use secure connection (SSL)

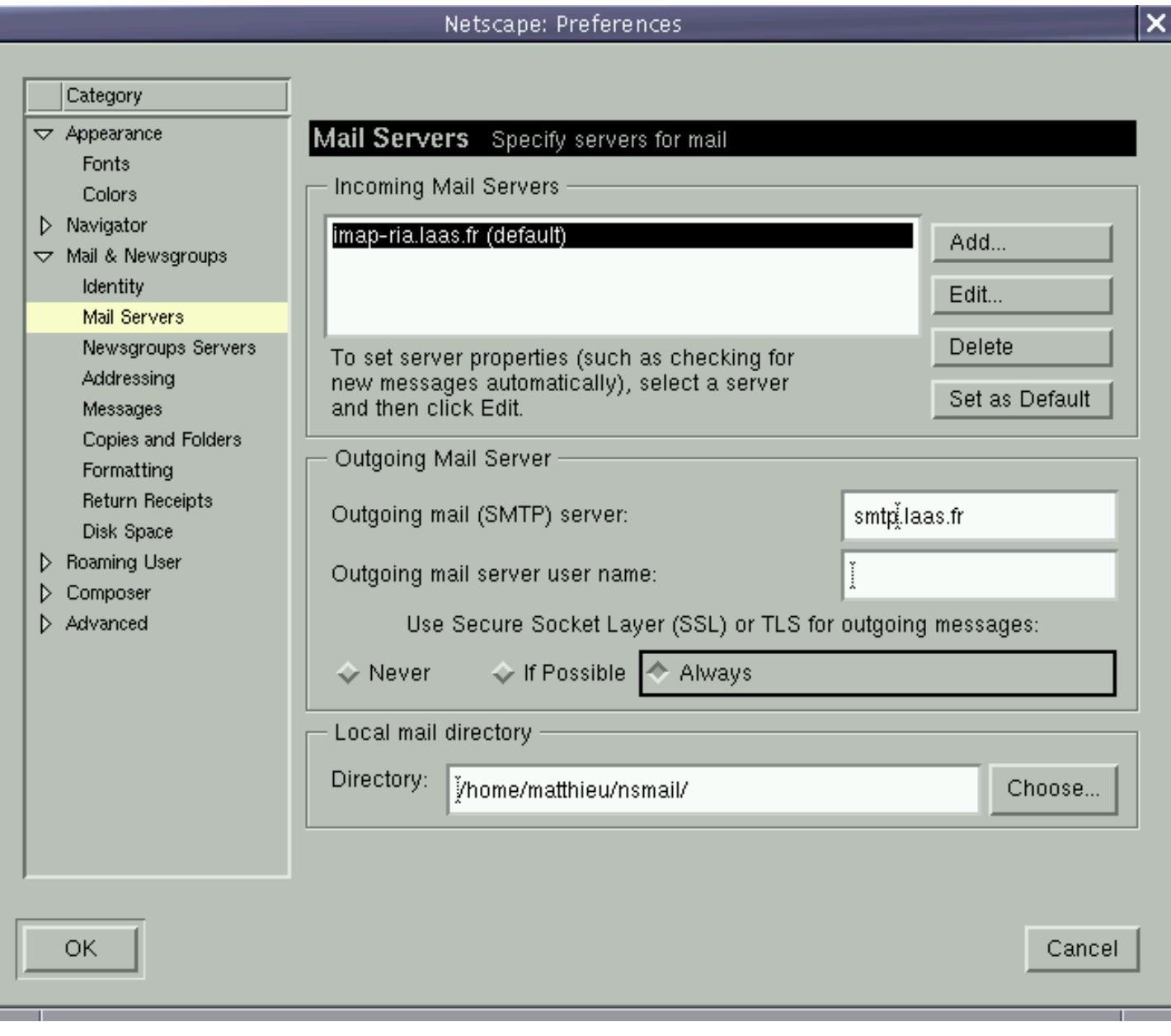

Cocher Use SSL or TLS for outgoing messages : Always

## Accès distant à la messagerie : Outlook

#### Menu Outils→Options Onglet Avancé

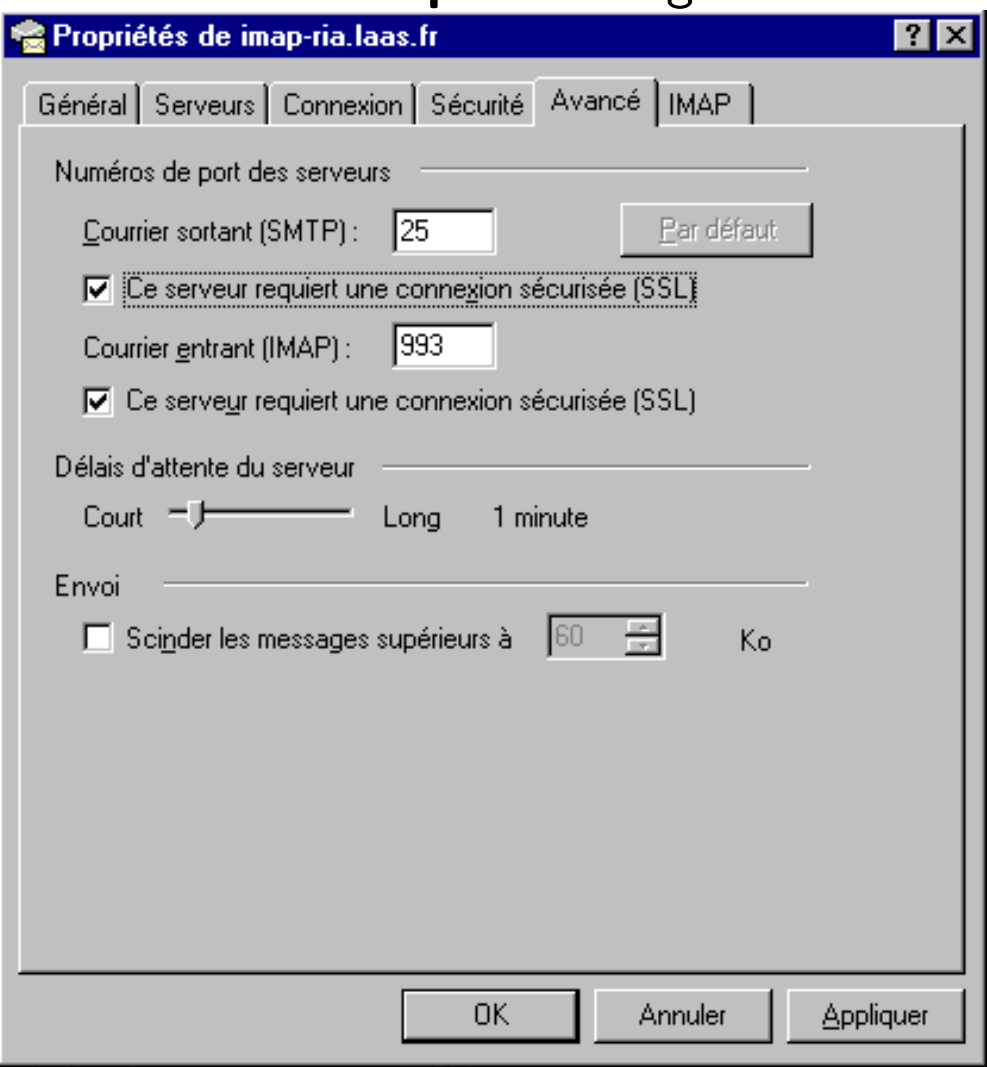

## Accès distant à la messagerie : Eudora  $1/2$

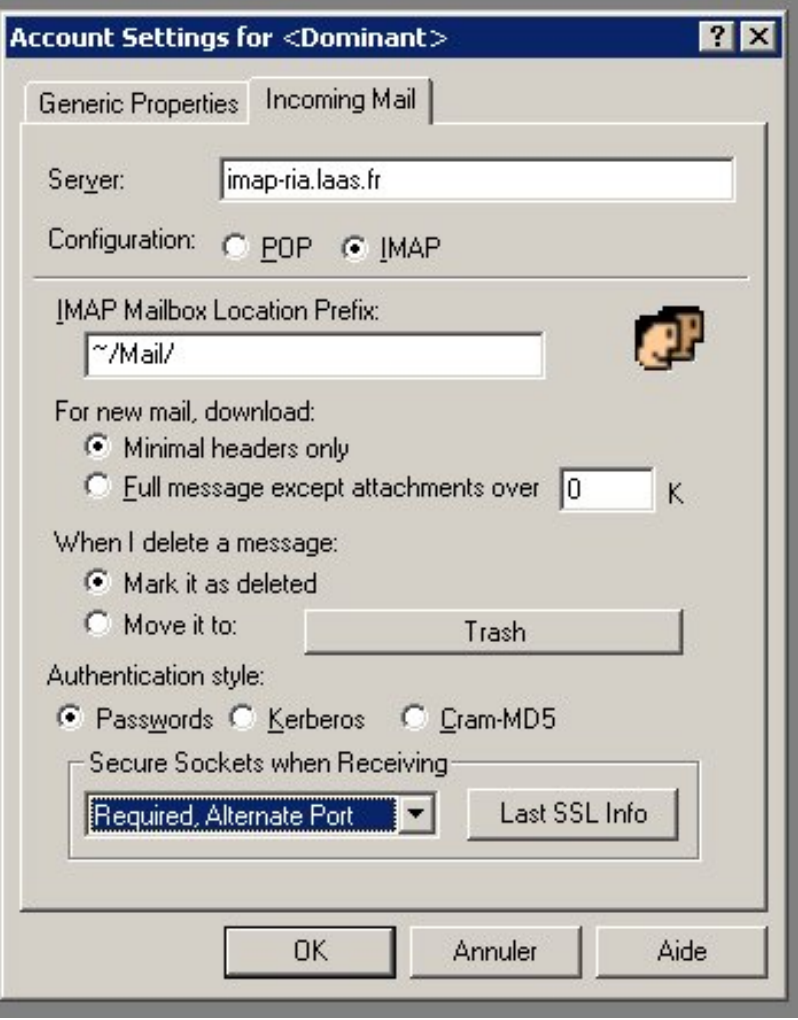

– N´ecessite la version 5.  $-$  propriétés du compte « Dominant », onglet  $\ll$  incoming mail  $\gg$ , configuration Secure Socket : Required, alternate Port

Ne permet pas l'envoi de message par le serveur du laboratoire (Pas de SMTP+STARTTLS).

## Accès distant à la messagerie : Eudora 2/2

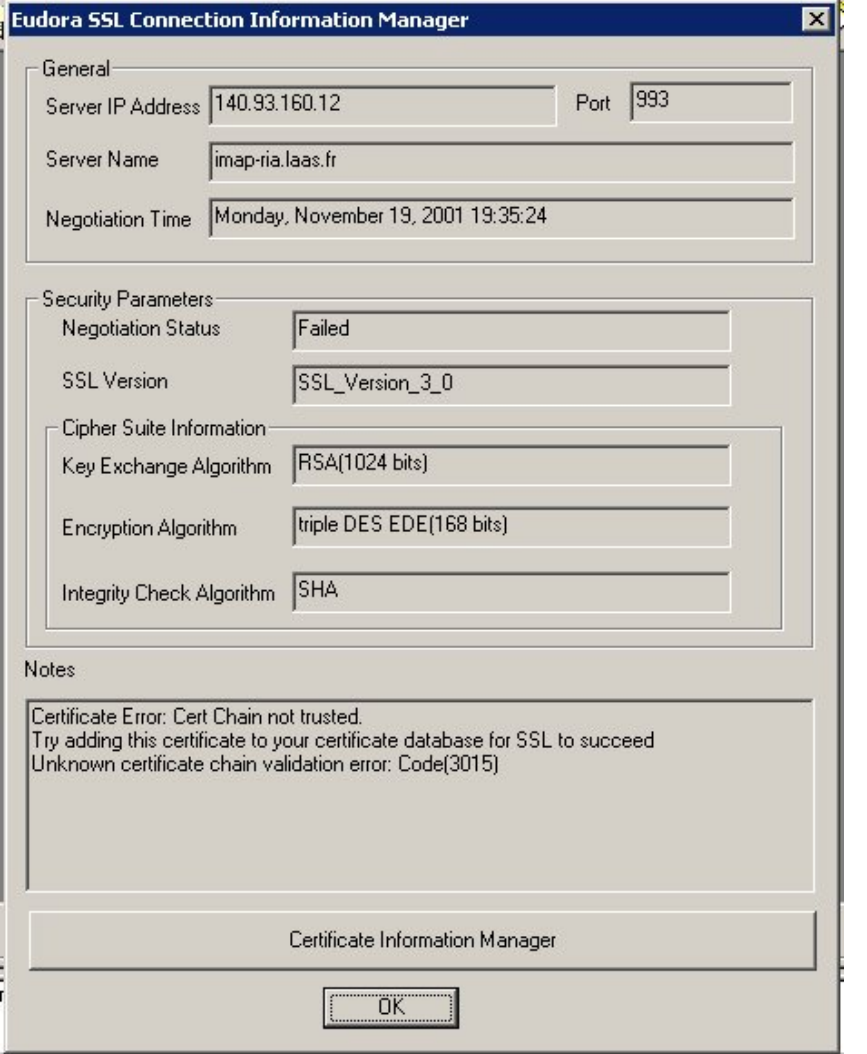

Cliquer Certificat Information Manager

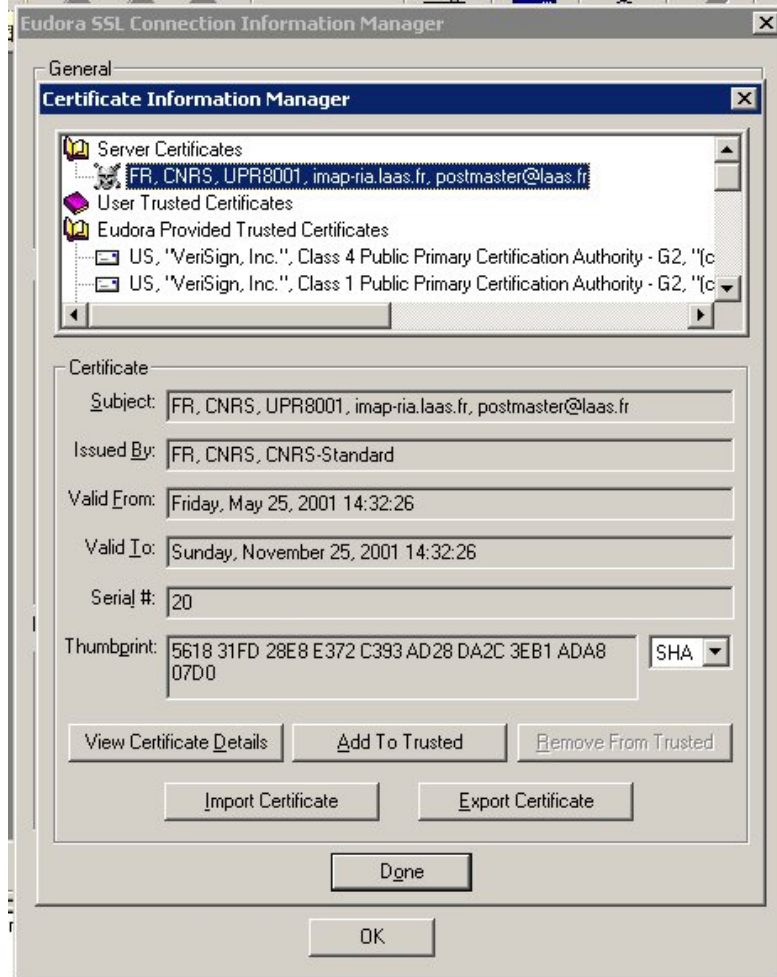

Sélectionner certificat cliquer Add to trusted Avec le serveur IMAP de l'Université de Washington :

```
http://www.washington.edu/imap/
ftp://www.cac.washington.edu/imap/imap-2002.RC8.tar.Z
```
Utilise les boîtes à lettre format Unix sur le serveur,

dans les répertoires des utilisateurs.

#### Avantages :

- pas de modification du serveur SMTP
- cohabitation avec tous types de clients de messagerie
- cohabitation avec un serveur POP possible

### Petits problèmes :

- pas très rapide (problème avec grosses boîtes à lettres)
- quelques soucis de verrouillage si utilisé avec NFS

Lire docs/SSLBUILD

```
Éditer src/osdep/unix/Makefile :
```
SSLDIR=/usr/local SSLCERTS=/etc/ssl

Voir Makefile pour cibles.  $\text{Imp} \rightarrow \text{Linux PAM}.$ 

make SSLTYPE=unix lnp

Installation : cp imapd/imapd /usr/local/sbin/imapd

## Configuration imapd

 $É$ diter inetd.conf :

imaps stream tcp nowait root /usr/local/sbin/imapd imapd

```
Créer /etc/ssl/imapd.pem :
```
Utiliser un nom générique pour le serveur (imap.monlabo.fr par ex.)  $\rightarrow$  définir un CNAME dans le DNS.

Demander un certificat serveur de l'autorité de certification CNRS-Standard pour ce nom générique :

<http://igc.services.cnrs.fr/CNRS-Standard/certificats.html>

Récupérer les 2 fichiers .key et .crt

Supprimer les commentaires du fichier .crt

Concaténer les 2 fichiers :

cat imap.monlabo.fr.key imap.monlabo.fr.crt > /etc/ssl/imapd.pem chmod 400 /etc/ssl/imapd.pem

#### <http://www.sendmail.org>

Le protocole STARTTLS permet :

- d'authentifier le serveur SMTP
- d'authentifier le client SMTP (la machine nomade)
- d'autoriser sélectivement le relayage à partir de machines authentifiées
- de chiffrer les connexions SMTP avec les autres serveurs qui acceptent l'option STARTTLS.

## Compilation de sendmail avec support STARTTLS

Pré-requis :

- OpenSSL 0.9.6g
- Sendmail 8.12.6

Compilation :

```
Ajouter dans devtools/Site/site.config.m4
```

```
APPENDDEF('conf_sendmail_ENVDEF', '-DSTARTTLS')
APPENDDEF('conf_sendmail_LIBS', '-lssl -lcrypto')
APPENDDEF('confINCDIRS', '-I/usr/local/include')
APPENDDEF('confLIBDIRS', '-L/usr/local/lib')
APPENDDEF('confLDOPTS', '-R/usr/local/lib')
```
Exécuter :

./Build ./Build install

## Configuration sendmail (1/3)

Sendmail cf :

#### Dans cf/cf/mysite.mc

```
define('CERT_DIR', 'MAIL_SETTINGS_DIR''certs')
define('confCACERT_PATH', 'CERT_DIR')
define('confCACERT', 'CERT_DIR/CNRS.pem')
define('confSERVER_CERT', 'CERT_DIR/mycert.pem')
define('confSERVER_KEY', 'CERT_DIR/mykey.pem')
define('confCLIENT_CERT', 'CERT_DIR/mycert.pem')
define('confCLIENT_KEY', 'CERT_DIR/mykey.pem')
```
#### Remplir /etc/mail/certs :

- Utiliser un CNAME DNS : mail.monlabo.fr
- Demander un certificat de serveur CNRS-Standard
- Copier mail.monlabo.fr.crt  $\rightarrow$  /etc/mail/certs/mycert.pem
- Copier mail.monlabo.fr.key  $\rightarrow$  /etc/mail/certs/mykey.pem
- Copier CNRS.pem et CNRS-standard.pem dans /etc/mail/certs
- Copier le contenu de /usr/local/openssl/certs/ dans /etc/mail/certs

Exécuter : cd /etc/mail/certs make update

```
cd sendmail-8.12.6/cf/cf
make mysite.cf
cp mysite.cf /etc/mail/sendmail.cf
```
Autoriser le relayage pour les utilisateurs avec un certificat : Éditer / etc/mail/access :

CERTIssuer:/C=FR/O=CNRS/CN=CNRS-Standard RELAY CERTSubject:/C=FR/O=CNRS/OU=UPR8001 RELAY

Exécuter : cd /etc/mail makemap dbm access < access

Relancer sendmail : sh /etc/init.d/sendmail stop sh /etc/init.d/sendmail start Test :

```
telnet localhost 25
EHLO localhost
```

```
250-ETRN
250-STARTTLS
```
. . . quit

. . .

```
Dans les logs :
Oct 17 15:03:16 laas sm-mta[19841]: [ID 702 mail.info] START-
TLS=server, relay=jake.laas.fr [140.93.160.20], version=TLSv1/SSLv3,
verify=OK, cipher=RC4-MD5, bits=128/128
```
## **Chapitre 5**

## **Securisation du Web avec SSL**
#### http://httpd.apache.orghttp://www.modssl.org

Implémentent https

- Authentification du serveur
- Authentification optionnelle du client
- Chiffrement de la connexion

Utilisation:

- sécuriser l'authentification basique HTTP (mot de passe)  $\rightarrow$  chiffrée
- sécuriser des applications qui lisent un mot de passe par un formulaire (Webmail)
- authentifier les utilisateurs par leur certificat client.

#### Apache  $+$  Mod\_SSL : compilation  $(1/2)$

```
Pré-requis :
- Perl 5.6.0
– OpenSSL 0.9.6g
– mm-1.2.1 (http://www.ossp.org/pkg/lib/mm/)
- mod ssl 2.811– apache 1.3.27
Configurer mod_ssl:
tar xzvf apache_1.3.27.tar.gz
tar xzvf mod_ssl-2.8.11-1.3.27.tar.gz
cd mod_ssl-2.8.11-1.3.27
./configure --with-apache=../apache_1.3.27 --with-ssl=../openssl-0.9.6g
  --with-mm=../mm-1.2.1 --prefix=/usr/local/apache
```

```
Configurer et compiler apache :
cd ../apache_1.3.27
SSL_BASE=../openssl-0.9.6g EAPI_MM=../mm-1.2.1 ./configure \
  --enable-module=ssl --prefix=/usr/local/apache
make
make install
```
#### Utiliser un CNAME DNS : www.monlabo.fr

– Demande sur

<http://igc.services.cnrs.fr/CNRS-Standard/certificat.html>

- Copier www.monlabo.fr.crt  $\rightarrow$  conf/ssl.crt/server.crt
- Concat´ener CNRS.pem et CNRS-Standard.pem dans ca.crt : cat CNRS.pem CNRS-Standard.pem >/conf/server.crt/ca.crt
- Copier les autres certificats d'autorit´es de certification (SSI, CNRS-Plus,. . .) dans server.crt/
- $-$  Fxécuter :

cd conf/server.crt

make update

- Copier www.monlabo.fr.key  $\rightarrow$  conf/ssl.key/server.key
- $-$  Exécuter :

chmod 400 conf/ssl.key/server.key

#### **Configuration du serveur**

Dans conf/httpd.conf:

LoadModule ssl\_modules /usr/lib/apache/libssl.so AddModule mod\_ssl.c

Listen 80 Listen 443

SSLSessionCache SSLSessionCacheTimeout SSLMutex **SSLLog** SSLLogLevel SSLRandomSeed SSLRandomSeed

dbm:/var/run/ssl\_cache 300 file:/var/run/ssl\_mutex /var/www/logs/ssl\_engine\_log info startup builtin connect builtin

#### Configuration du serveur (2)

Dans conf/httpd.conf:

<VirtualHost \_default\_:443> DocumentRoot ServerName ServerAdmin ErrorLog TransferLog SSLEngine  $\Omega$ SSLCertificateFile SSLCertificateKeyFile SSLCertificateChainFile conf/ssl.crt/ca.crt  $conf/ssl.$  $crt$ SSLCACertificatePath </VirtualHost>

/usr/local/apache/htdocs-ssl  $WW$ , monlabo, fr you@your.address logs/error\_log logs/access\_log conf/ssl.key/server.crt conf/ssl.key/server.key

Exemple de controle d'accès par certificat client à /intranet. Dans conf/httpd.conf :

```
<Files ~ "\.(cgi|shtml|phtml|php3?)$">
   SSLOptions +StdEnvVars
</Files>
```

```
<Location /intranet>
    SSLVerifyClient require
    SSLVerifyDepth 5
    SSLRequireSSL
    SSLRequire %{SSL_CLIENT_S_DN_C} eq "FR" and \
               %{SSL_CLIENT_S_DN_0} eq "CNRS" and \
               %{SSL_CLIENT_S_DN_OU} eq "UPR8001"
```
</Location>

Si autorisations par certificats clients : gérer la liste de révocation.

Script get-crl à exécuter chaque jour avec cron :

```
#!/bin/sh
cd /usr/local/local/apache/conf/ssl.crl
wget -q -0 CNRS.crl "http://igc.services.cnrs.fr/cgi-bin/viewcrl?cmd=save&ca=CNRS"
wget -q -O CNRS-Standard.crl \
  "http://igc.services.cnrs.fr/cgi-bin/viewcrl?cmd=save&ca=CNRS-Standard"
make update
exit 0
```
[À compléter avec les CRL d'autres CA si nécessaire]

#### Exemple de plan de site

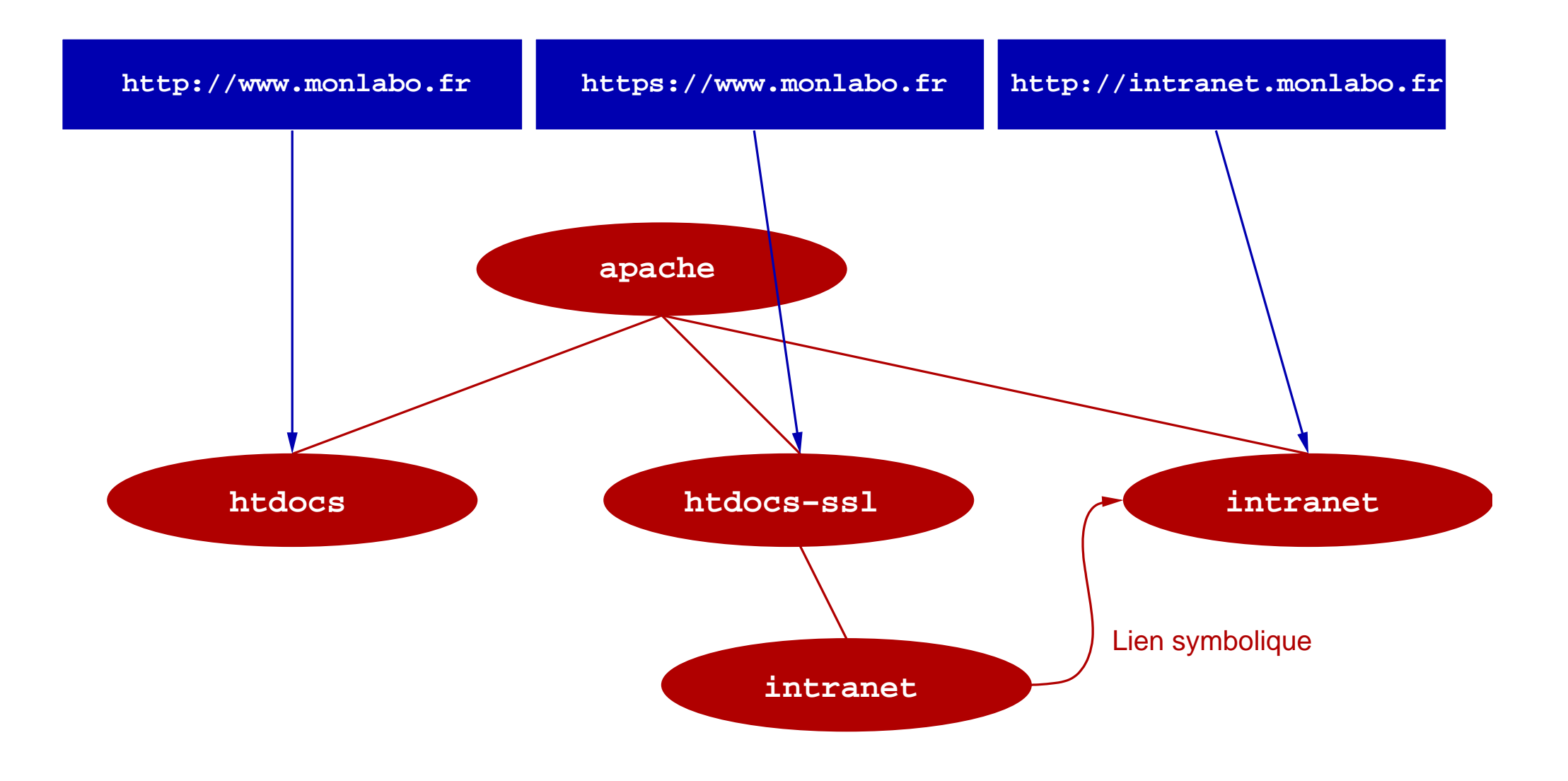

#### Les scripts CGI et SSL

Requêtes chiffrées  $\rightarrow$  permet de faire circuler des données confidentielles dans les formulaires HTML.

SSL rend les variables suivantes accessibles aux scripts : SSL\_CLIENT\_S\_DN /C=FR/O=CNRS/OU=UPR8001/ CN=Matthieu Herrb/ Email=matthieu.herrb@laas.fr SSL\_CLIENT\_S\_DN\_C FR SSL\_CLIENT\_S\_DN\_CN Matthieu Herrb SSL\_CLIENT\_S\_DN\_Email matthieu.herrb@laas.fr SSL\_CLIENT\_S\_DN\_O CNRS SSL CLIENT S DN OU UPR8001 SSL\_CLIENT\_VERIFY SUCCESS

(liste non exhaustive)

# **Chapitre 6** webmail

Accès distants sécurisés - 18 octobre 2002

## Squirrelmail

#### <http://www.squirrelmail.org/>

Nécessite :

- $-$  Un serveur web : apache  $+$  mod\_ssl
- PHP 4.2.3
- Un serveur IMAP (IMAPS n'est pas nécessaire)
- clients acceptant les cookies

## Messagerie : webmail (1/4)

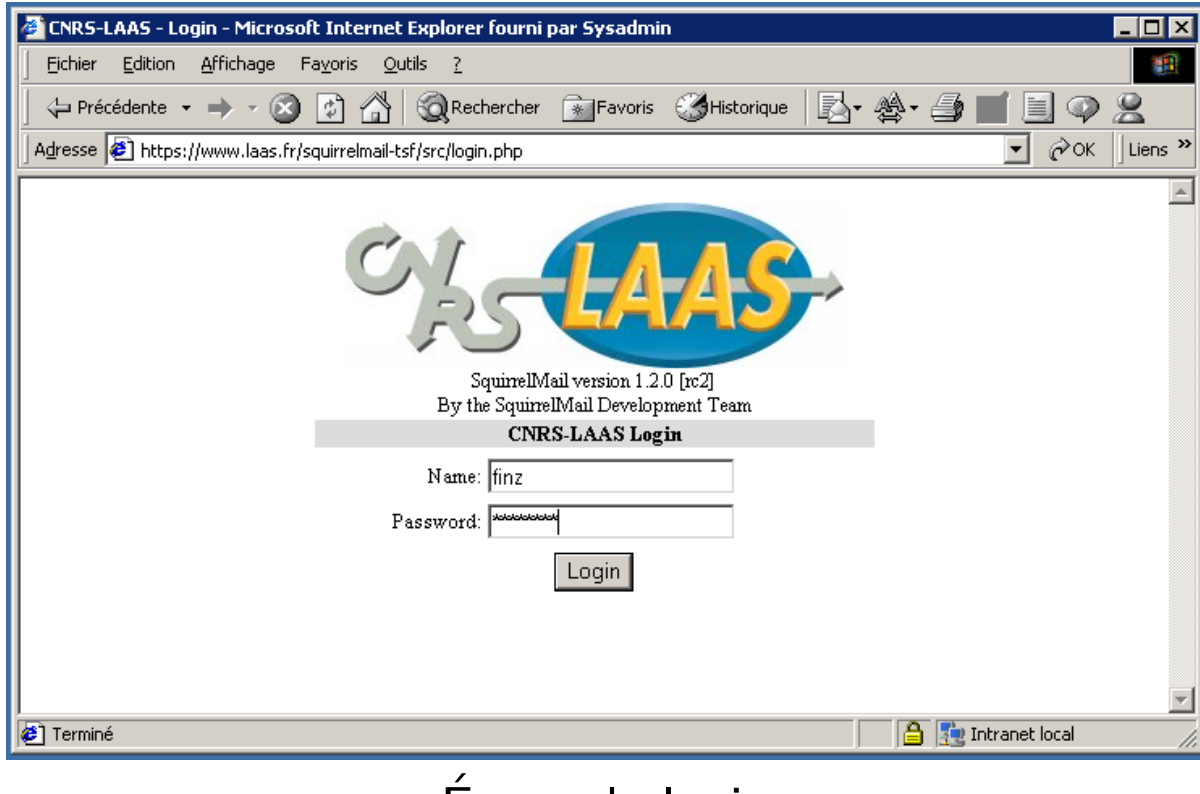

Ecran de login ´

#### Messagerie : webmail (2/4)

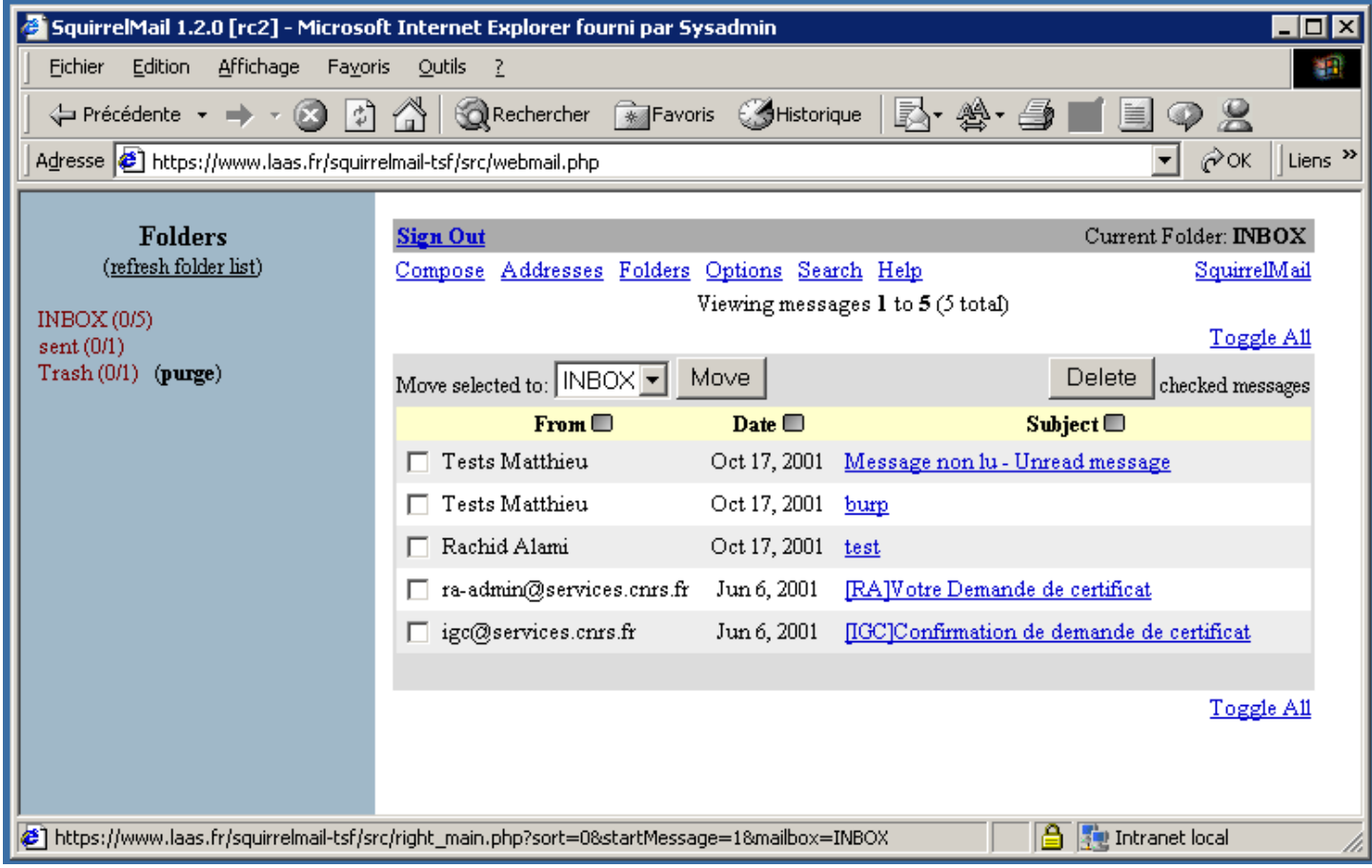

#### Liste des messages Cliquer sur Sign Out pour quitter

#### Messagerie : webmail (3/4)

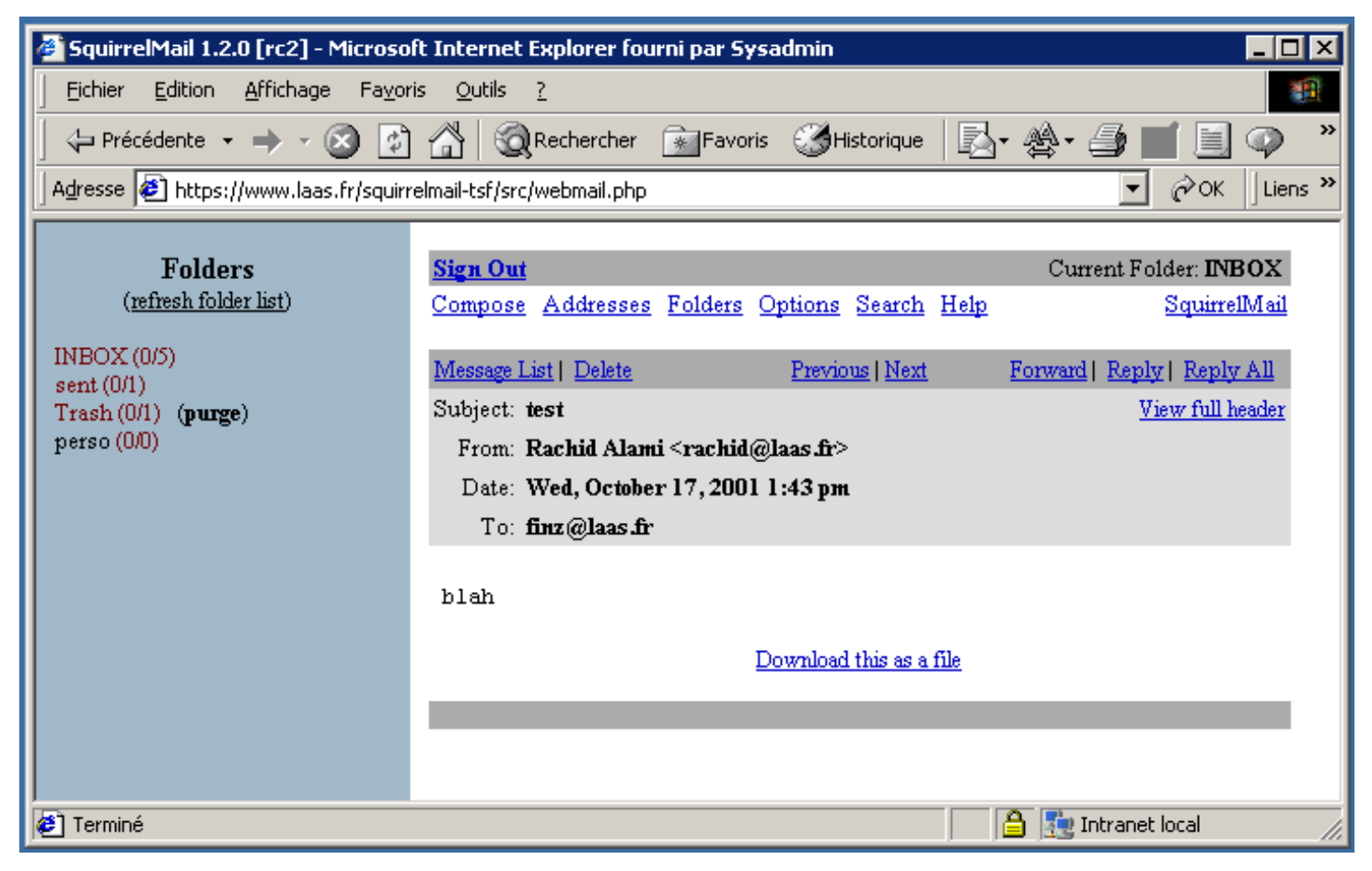

Visualisation d'un message

# Messagerie : webmail (4/4)

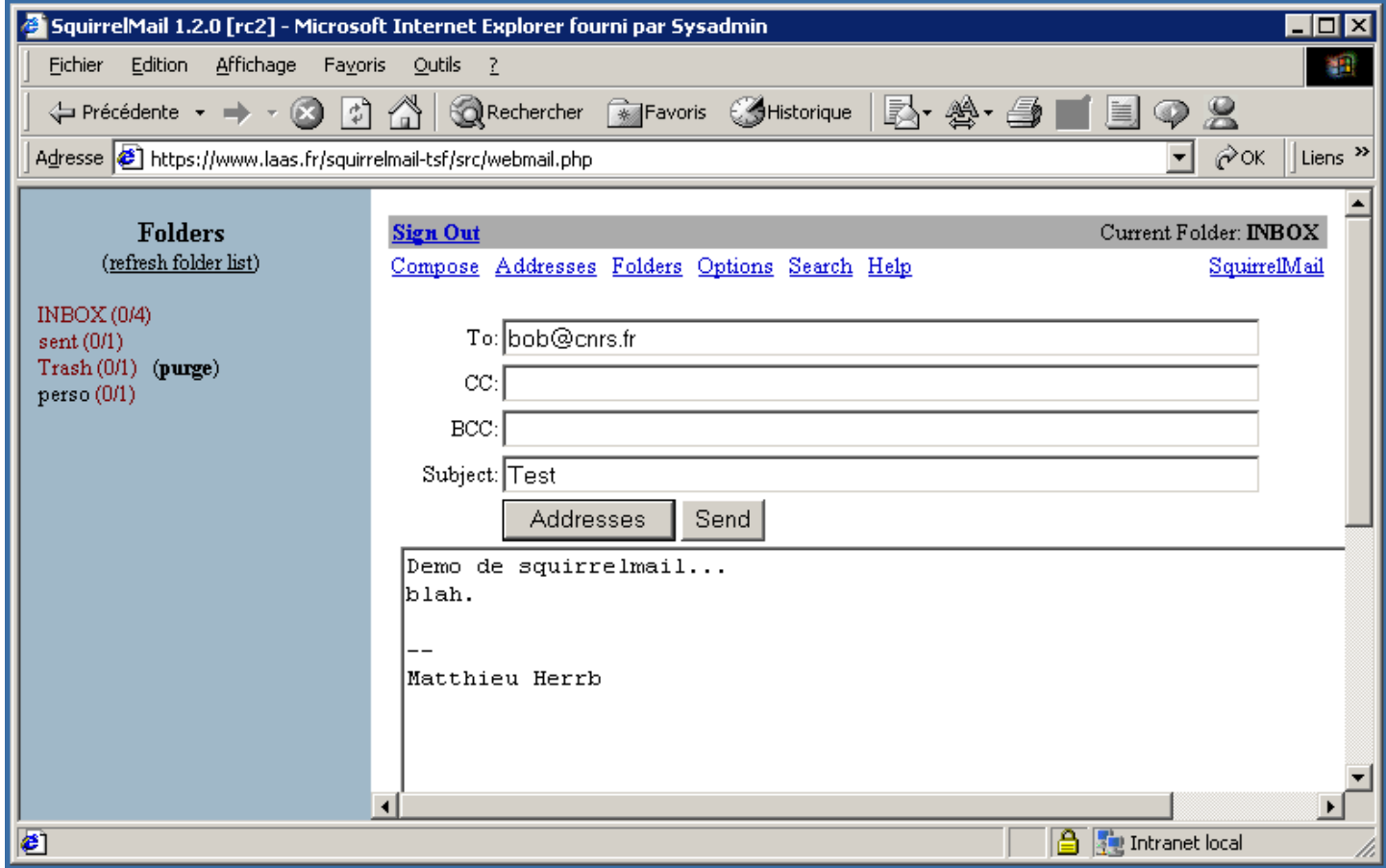

Composition d'un message

Dans le répertoire htdocs-ssl :

```
tar xzvf squirrelmail-1.2.8.tar.gz
mv squirrelmail-1.2.8 squirrelmail
```
Créer les deux répertoires de travail (hors de htdocs!) :

mkdir -p /var/squirrelmail/data chown httpd:httpd /var/squirrelmail/data chmod 700 /var/squirrelmail/data mkdir -p /var/squirrelmail/attachements chown root:httpd /var/squirrelmail/attachements chmod 730 /var/squirrelmail/attachements

Exécuter le script de configuration : cd config ./conf.pl

- utiliser l'option 'D' pour définir les parametres par défaut en fonction du serveur imap. (uw)
- $-$  définir les parametres du serveur imap  $(2)$
- $-$  définir un logo, le nom de votre labo  $(1)$

 $-$  . . .

 $\rightarrow$  produit config.php que l'on peut éditer à la main en cas de besoin spécifique.

# Chapitre 7

# Sécurisation des transferts de fichiers

## Solutions

Basées sur SSH :

- scp/sftp (ligne de commande Unix / cygwin)
- iXplorer : interface windows au dessus de SSH [http://www.i-tree.org/](http://www.i-tree.org/ixplorer.htm) [ixplorer.htm](http://www.i-tree.org/ixplorer.htm)

Basées sur FTP+SSL : Igloo FTP Voir fiche accès distants de l'UREC

WebFTP & co. [http://www.math.jussieu.fr/~jas/ads/install-webftp.](http://www.math.jussieu.fr/~jas/ads/install-webftp.html) [html](http://www.math.jussieu.fr/~jas/ads/install-webftp.html)

# **Chapitre 8 Applets SSH**

#### Connexion interactive : applet SSH (1/9)

Applet Java signée permettant d'ouvrir un terminal SSH.

Donner à l'applet les droits qu'elle réclame pour pouvoir se connecter sur n'importe quelle machine.

Nécessite Java dans le navigateur.

## Connexion interactive : applet SSH (2/9)

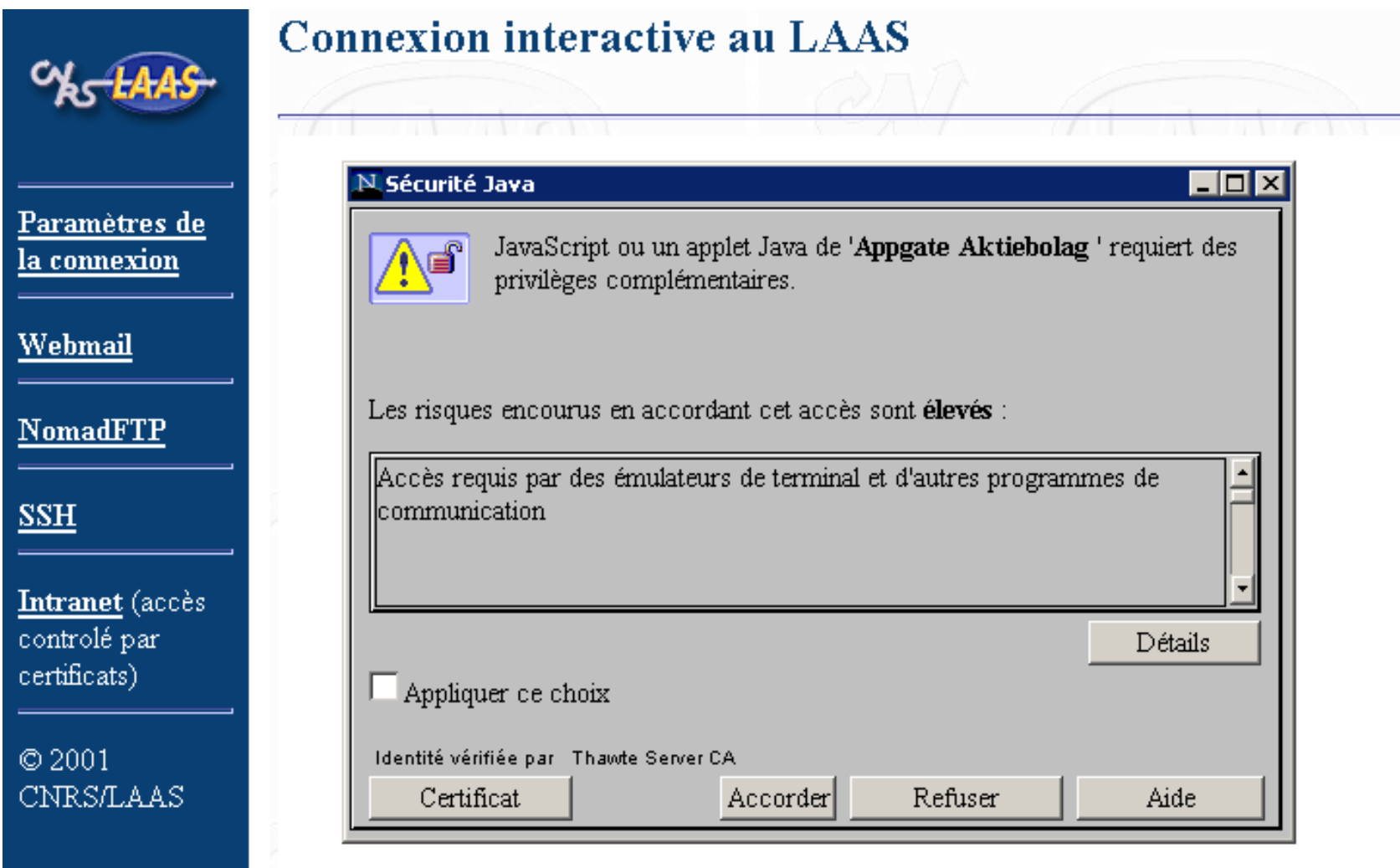

cliquer « Accorder »

### Connexion interactive : applet SSH (3/9)

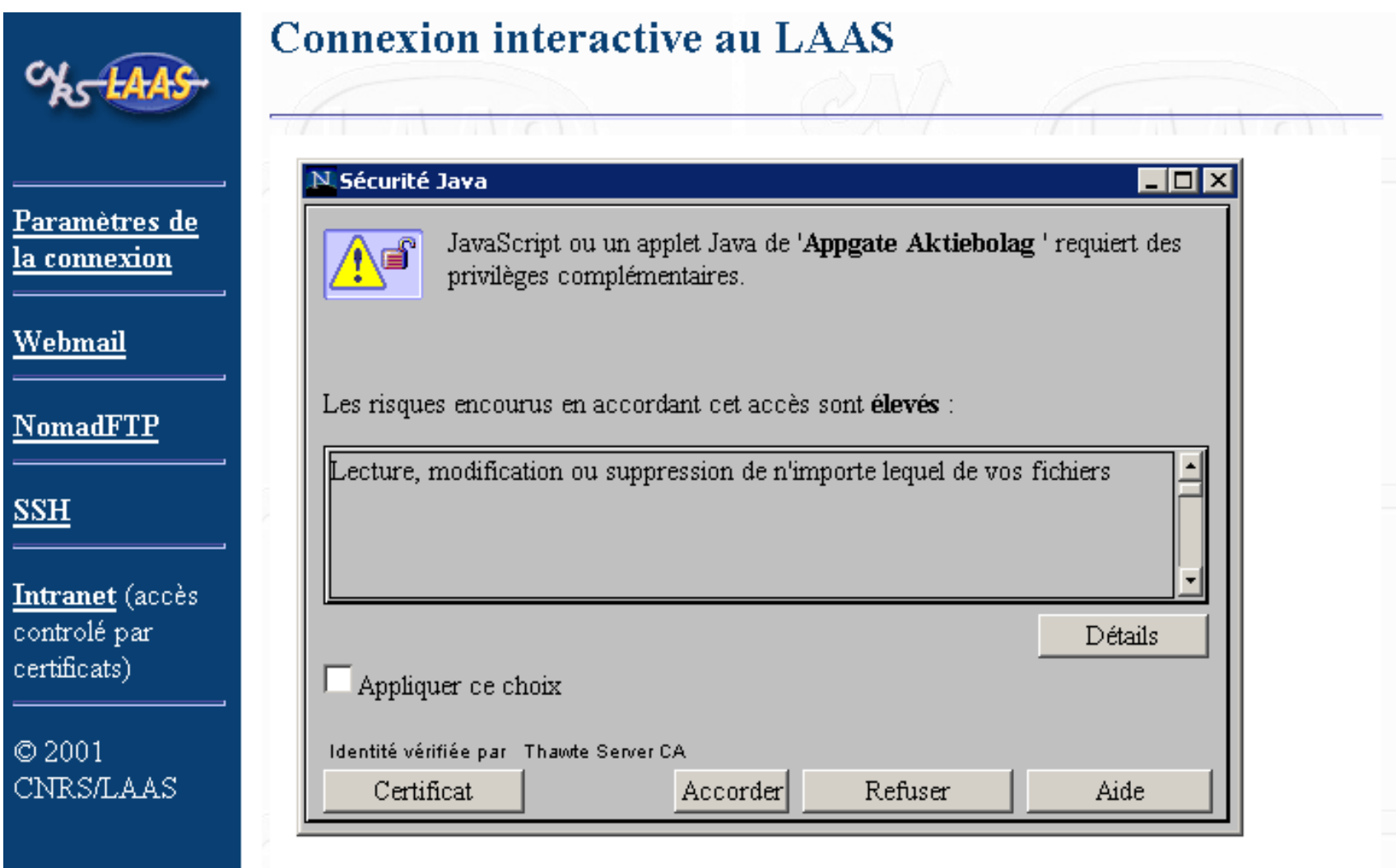

cliquer « Accorder »

### Connexion interactive : applet SSH (4/9)

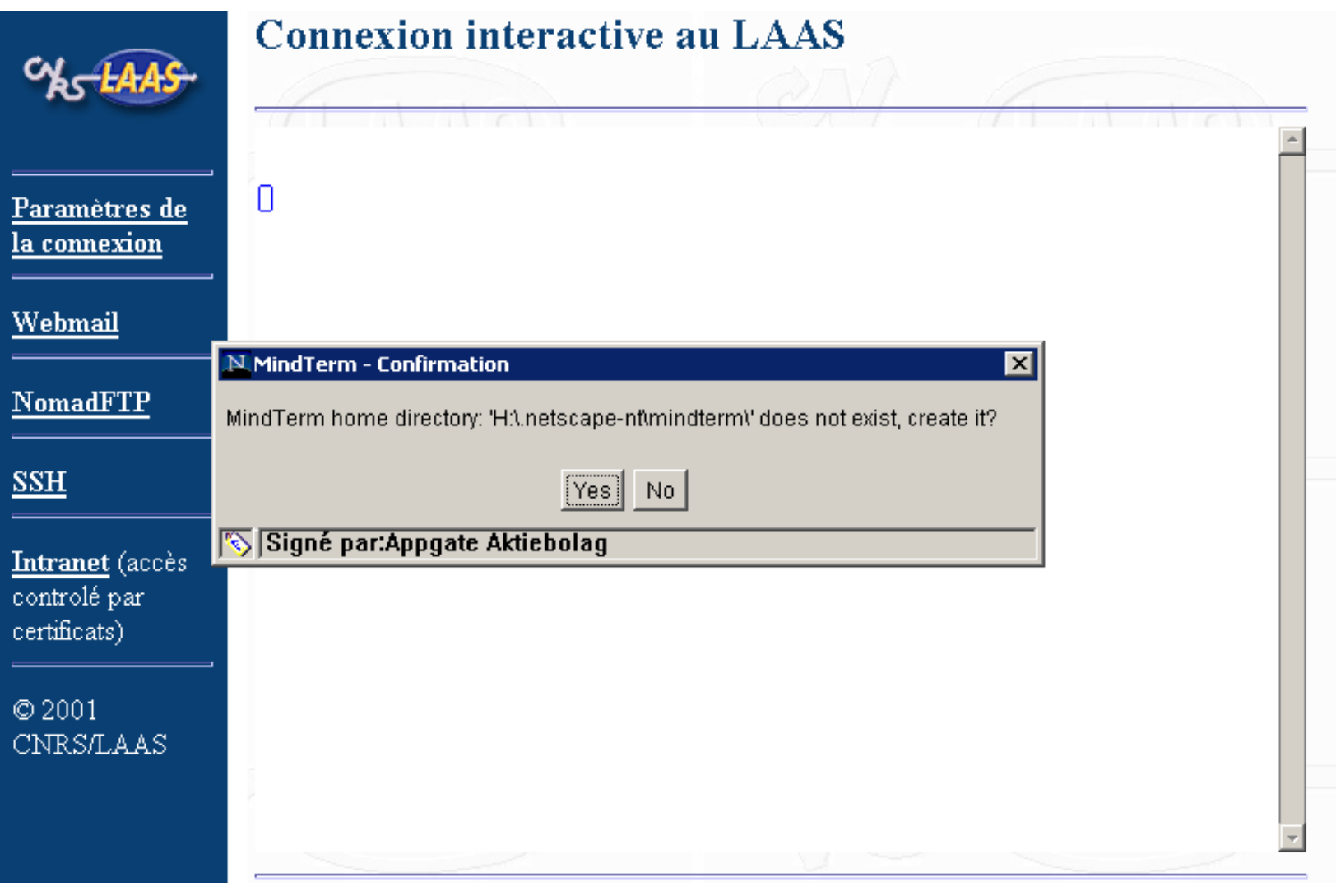

cliquer  $\ll$  Yes  $\gg$ 

#### Connexion interactive : applet SSH (5/9)

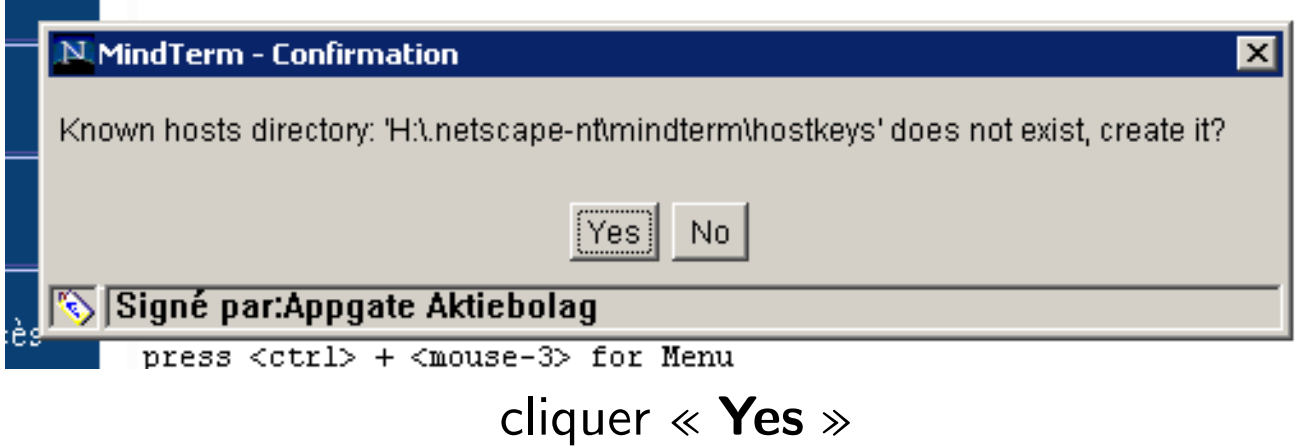

## Connexion interactive : applet SSH (6/9)

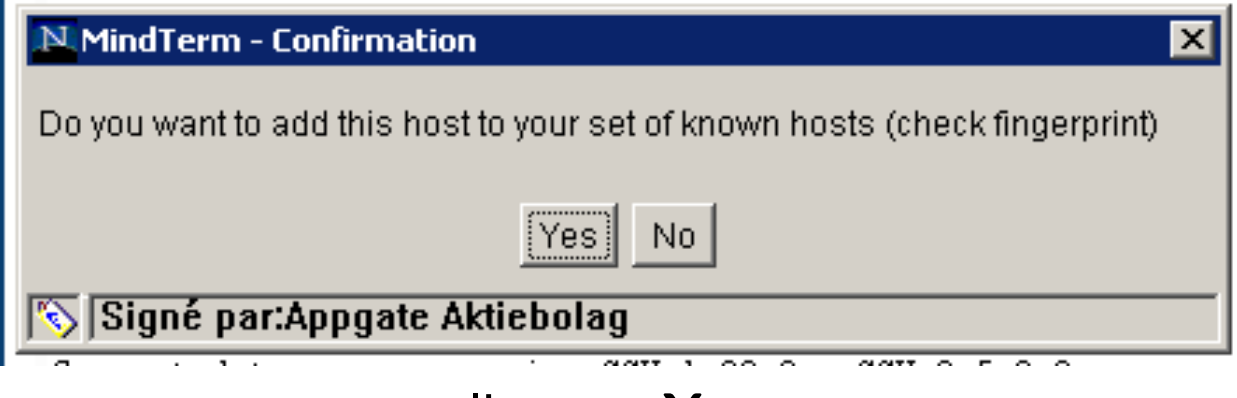

cliquer  $\ll$  Yes  $\gg$ 

#### Connexion interactive : applet SSH (7/9)

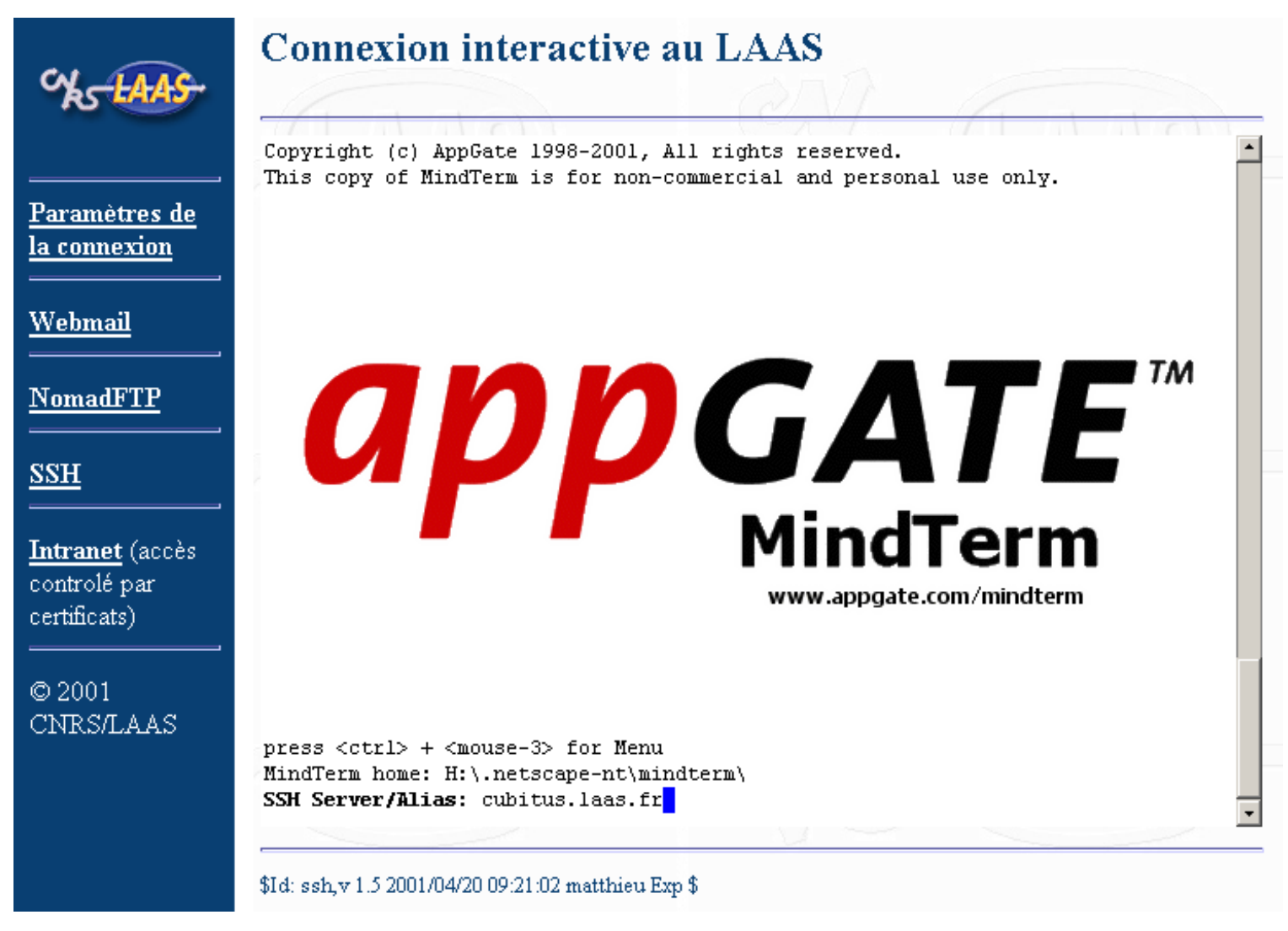

Entrez le nom de la machine « serveur.mondomaine.fr »

#### Connexion interactive : applet SSH (8/9)

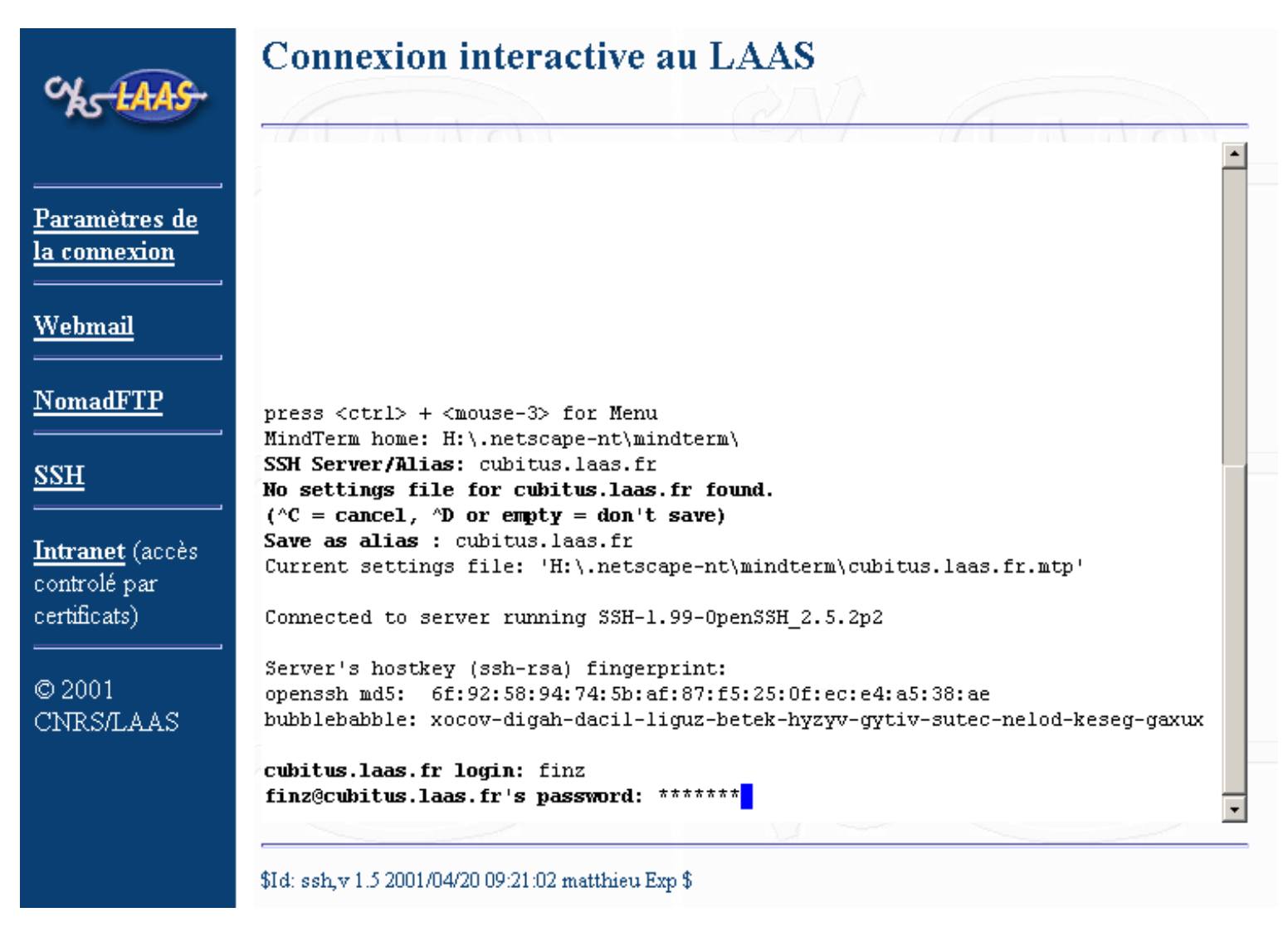

Entrez votre nom de login et votre mot de passe

#### Connexion interactive : applet SSH (9/9)

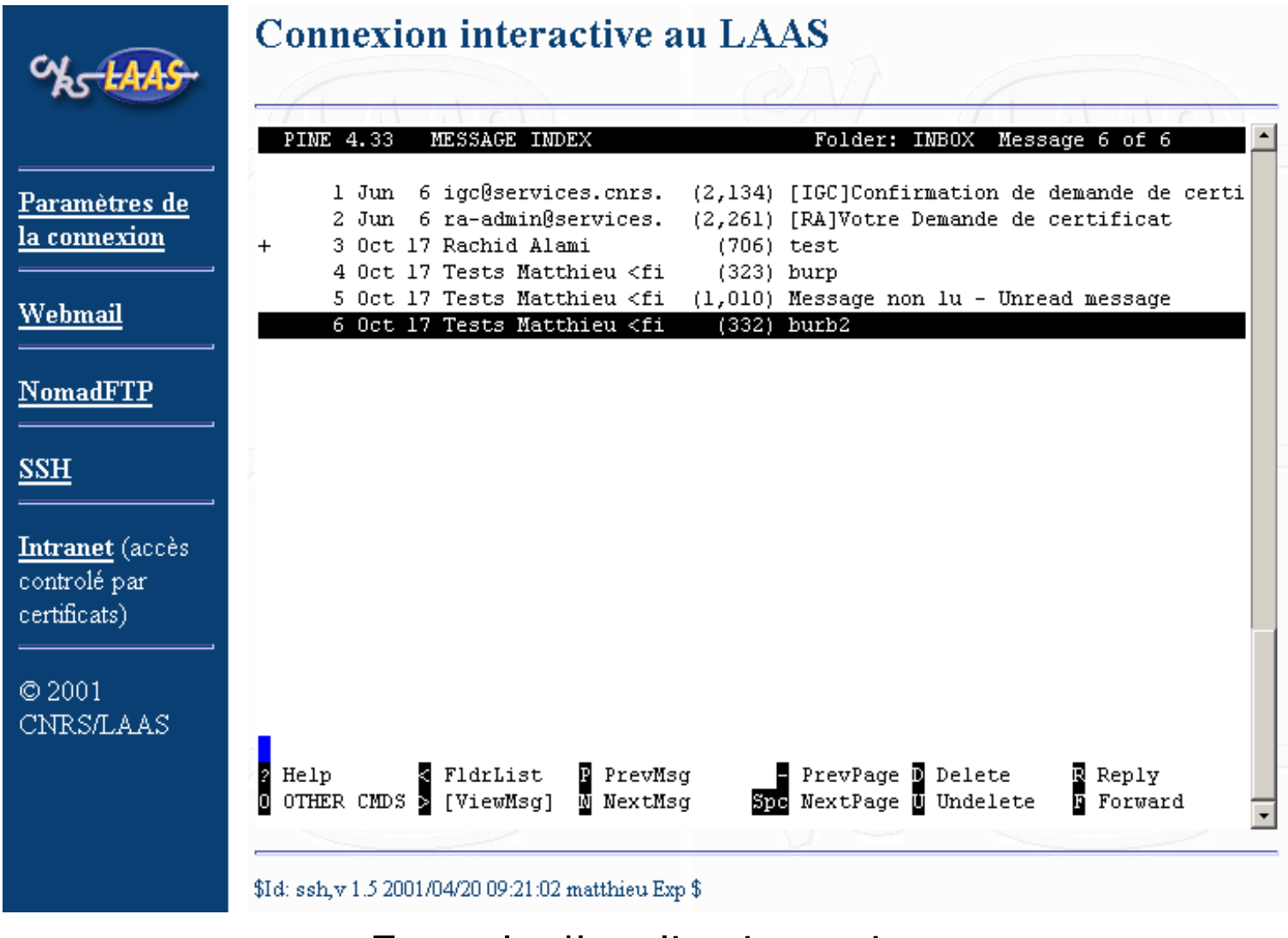

Exemple d'application : pine

#### <http://www.appgate.com/products/mindterm/index.html>

- gratuite pour un usage non-commercial.
- Version courante : 2.1

Installer mindterm ie.cab et mindterm ns.jar dans htdocs

Utiliser un script pour fournir la bonne version en fonction du type de client (variable USER AGENT).

#### Mindterm : exemple de page pour Netscape

```
\hbox{\tt <html>>}<applet archive="/mindterm_ns.jar"
        code="com.mindbright.application.MindTerm"
        width="580" height="400">
<param name=server value="server.monlabo.fr">
<param name=port value="22">
<param name=cipher value="blowfish">
<param name=gm value="80x25">
<param name=forcpty value="true">
<param name=sepframe value="false">
<param name=autoprops value="both">
<param name=quiet value="true">
<param name=appletbg value="white">
\langle/html>
```
#### MindTerm : exemple de page pour Internet Explorer

```
\hbox{\tt <html>>}<applet code="com.mindbright.application.MindTerm"
        width="580" height="400">
<param name=cabbase value="/mindterm_ie.cab">
<param name=server value="server.monlabo.fr">
<param name=port value="22">
<param name=cipher value="blowfish">
<param name=gm value="80x25">
<param name=forcpty value="true">
<param name=sepframe value="false">
<param name=autoprops value="both">
<param name=quiet value="true">
<param name=appletbg value="white">
\langle/html>
```
# **Chapitre 9**

# **Conclusion**

#### Priorité 1 : supprimer les mots de passe qui circulent en clair hors du réseau local !

- Les services sur le Web sont les plus faciles à utiliser pour les utilisateurs.

- Déployer SSH

# Evolutions futures ´

- Cartes `a puces, tokens USB : transporter son certificat
- IPSec / IPv6 / mobile IP
- Passport/Security Alliance ( ?)
- Externaliser certains services ?
## **Références**

Fiches du groupe de travail ADS :

https://www.services.cnrs.fr/corres-secu/

Cours SSL de R. Dirlewanger :

https://www.dr15.cnrs.fr/Cours/JRES99/rd-ssl.pdf